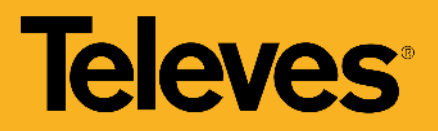

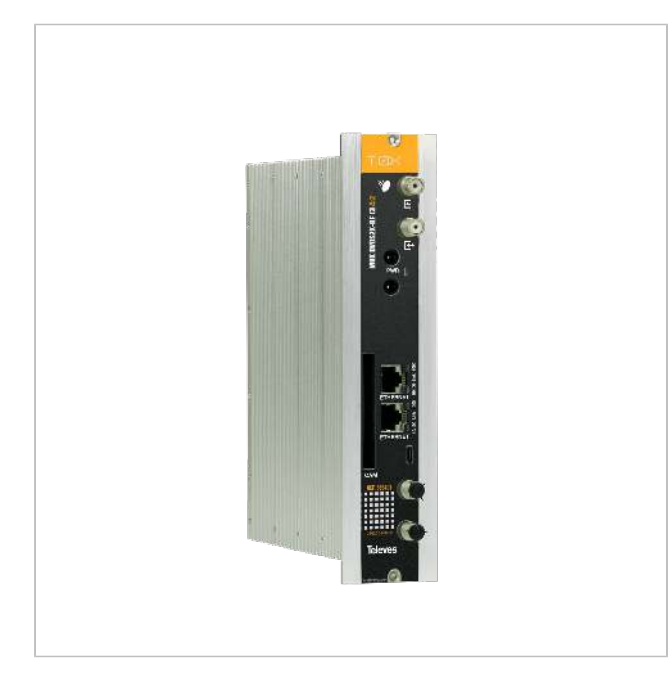

*Televes reserves the right to modify the product*

# Twin Transmodulator equipped with remultiplexing DVBS/S2 – DVBT (COFDM) or DV BC (QAM), with CI

Transmodulator generating two COFDM or QAM (Annex A) multiplex from the multiplexing of the services available in up to 4 different TV SAT transponders. These may be extracted from 2 different satellites (2 independent SAT inputs), or from a single satellite, using the headend's input loop.

The encrypted satellite channels are transformed into free terrestrial services through the CI interface and the appropriate CAM module. Depending on the CAM type used (standard/professional), one or several services may be opened for free visualization.

The selection of the desired output modulation can be possible via an embedded web user interface, which allows the configuration of the module.

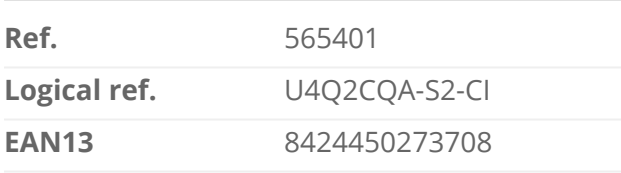

Packing **Packing Physical data** 

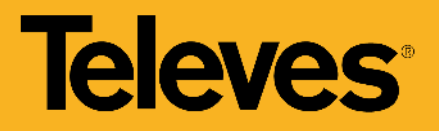

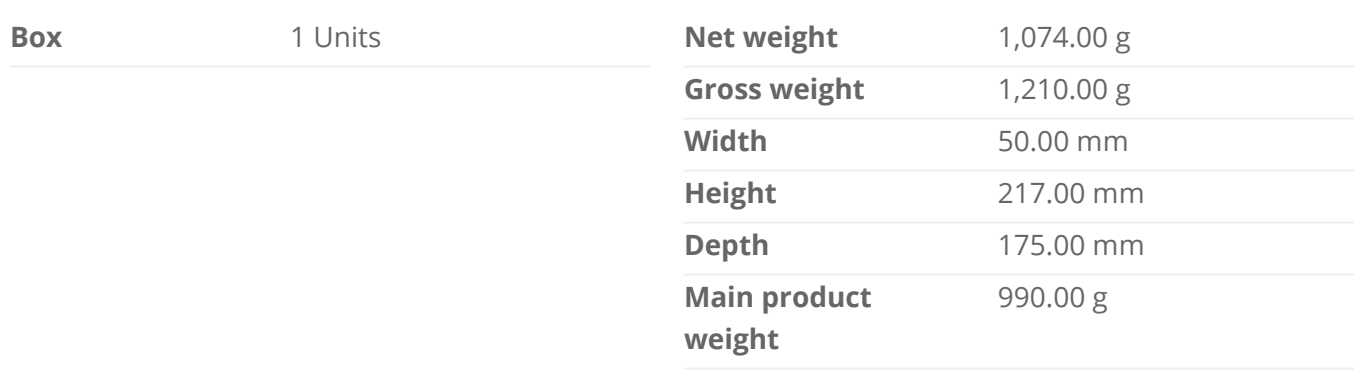

### **Highlights**

- Embedded user web interface for module configuration:
	- Selection of output modulation COFDM (DVB-T) or QAM (DVB-C)
	- Configuration of the entire headend selecting one of the module as a master
	- Automatic detection of the modules that are connected to the master
	- Cloning function to replicate configurations between modules and headends
	- o Headend control indicators: module temperature, CAM status ...
- Access to the headend configuration through a self-created WiFi network (using the kit with ref.216802)
- Total or selective removal of the services present in the received transponder, to avoid them being detected (and memorized) by the receivers (STB)
- Editable TS\_ID, which makes programme/service detection easier on the receiver (STB), since the channel scan is based on this identifier
- LCN (Logical Channel Number) allows the assignment of the services present in the output to an LCN, which makes the ordering of the channels easier on the receivers (STB)
- Provides information regarding both the occupation of each specific service and the global output occupation, which allows the optimization of the services being distributed
- Device monitoring and signal status LEDs

#### Main features

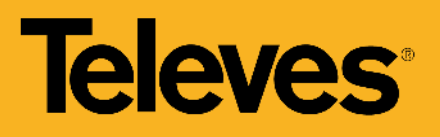

- Its outputs can be configured with loop mode either activate or deactivate
- Service decryption by insertion of a PCMCIA module
- Null packet insertion ("Stuffing") allows the receiver (STB) to perform a faster scan
- PID filtering allows the removal of undesired services from a Multiplex (enhanced occupation use); very interesting when combined with CAM use
- S ID editable to prevent the receivers (STB) in an installation from retuning when the output-Multiplex's services are modified
- Editable Network ID, Original Network ID and Cell ID allow the control of network identifiers

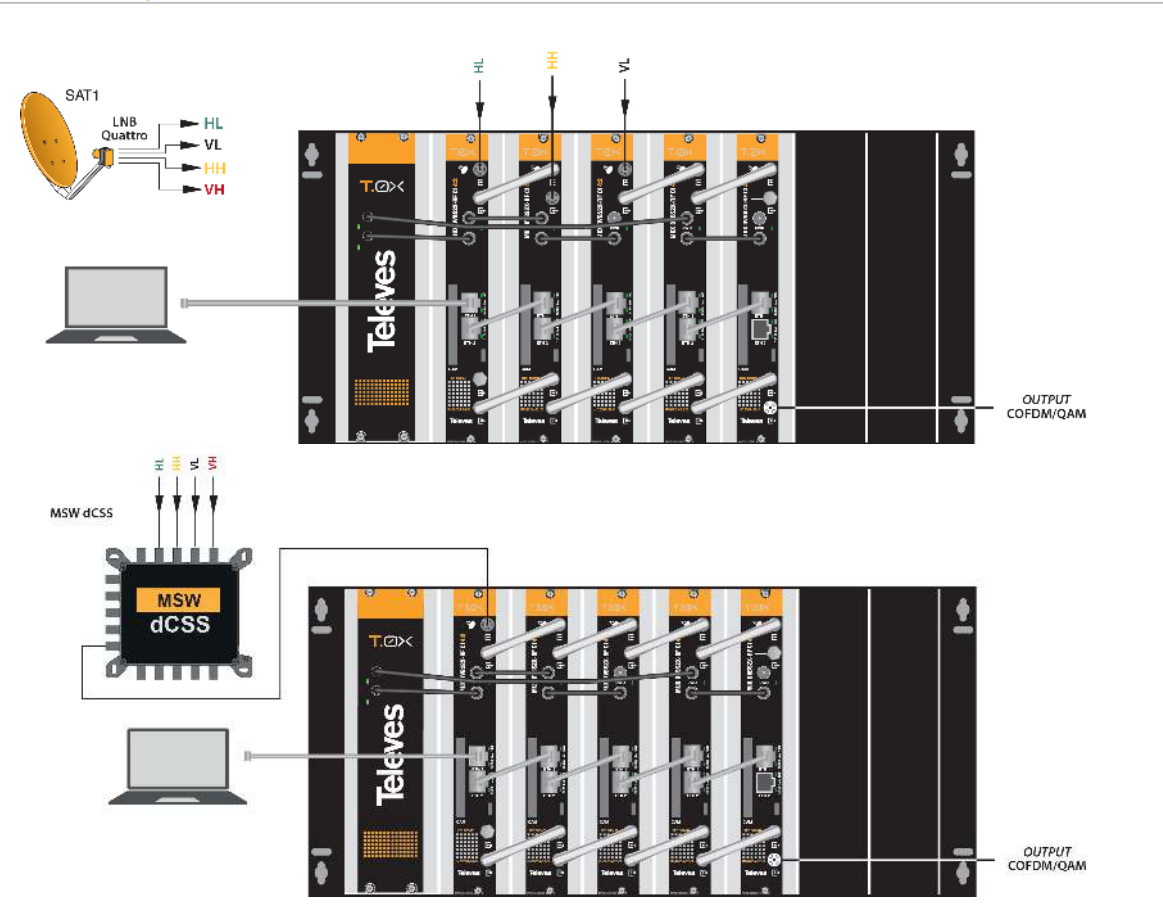

#### Application example

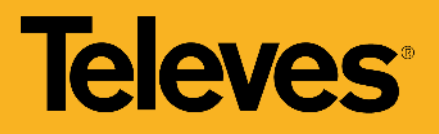

### Functionalities

#### **Remultiplexing of services**

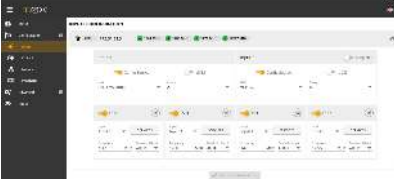

The unit has four demodulators (TS A, TS B, TS C, TS D) that, depending on how the loop mode is configured, one or two bands and polarities should be available for all demodulators. In the second case, the first connector will deliver to TS A and TS B and the second to TS C and TS D.

#### **Configuration of the tererstrial signals at the outputs**

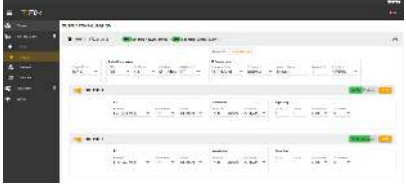

It is possible to select the standard between DVB-T or DVB-C, which is applied to the two outputs of the module. In addition, the desired services can be selected, individually or multiple, for each output as well as in which RF channel these services will be included.

#### **Programming of the entire headend selecting one of the module as a master**

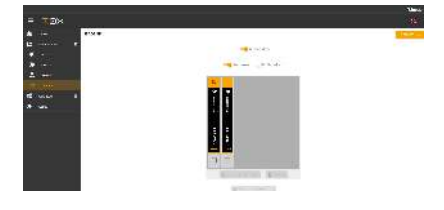

Configure one of the modules as a master of the entire headend. Any module can be selected as the master. Once the master mode is activated, the unit searches for other units connected to the network (ETH2).

The units can be visually ordered in the web interface to identify them more easily with the real position in the headend. Each of the modules can be identified by temporarily activating the flash of the front LED.

#### **Separated networks in each module**

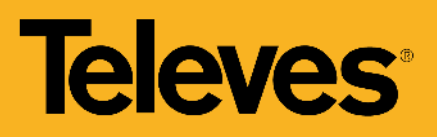

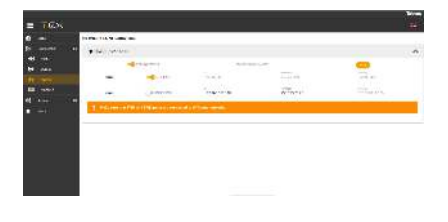

Each unit has two Ethernet RJ45 connectors, which can be used on an single network or on two separate networks. Users can be enable the separation of these networks (Split Net Ports) and configure the IP address, subnet mask, and default port link, as well as the DHCP client mode.

#### **Cloning of headends configurations**

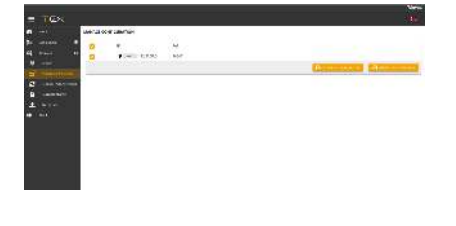

The web interface allows to export/import files for duplicating units (or complete headends) configurations. This function helps to reduce time in typical installations, due of having previously a configured file. The exportation of these files also allows to have a headend configuration backup.

#### **Status reports generation**

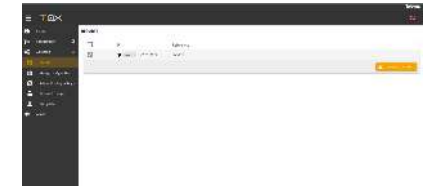

Users can download report files on the selected unit, or of the complete headend, to make easier debugging in the event of an incident.

#### Mounting details

#### **HEADEND CONFIGURATION WITH ETHERNET CABLE**

The unit's IP must be known to access its control web interface. By default, this code is printed on the rear label.

- 1. Connect a PC directly to the module's ETH1 port with an Ehternet cable.
- 2. Configure the PC's IP address on the same subnetwork as the module.
- 3. Open a browser and go to the URL https://ip\_module

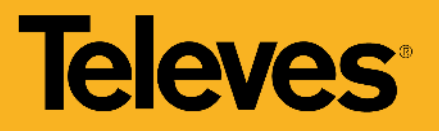

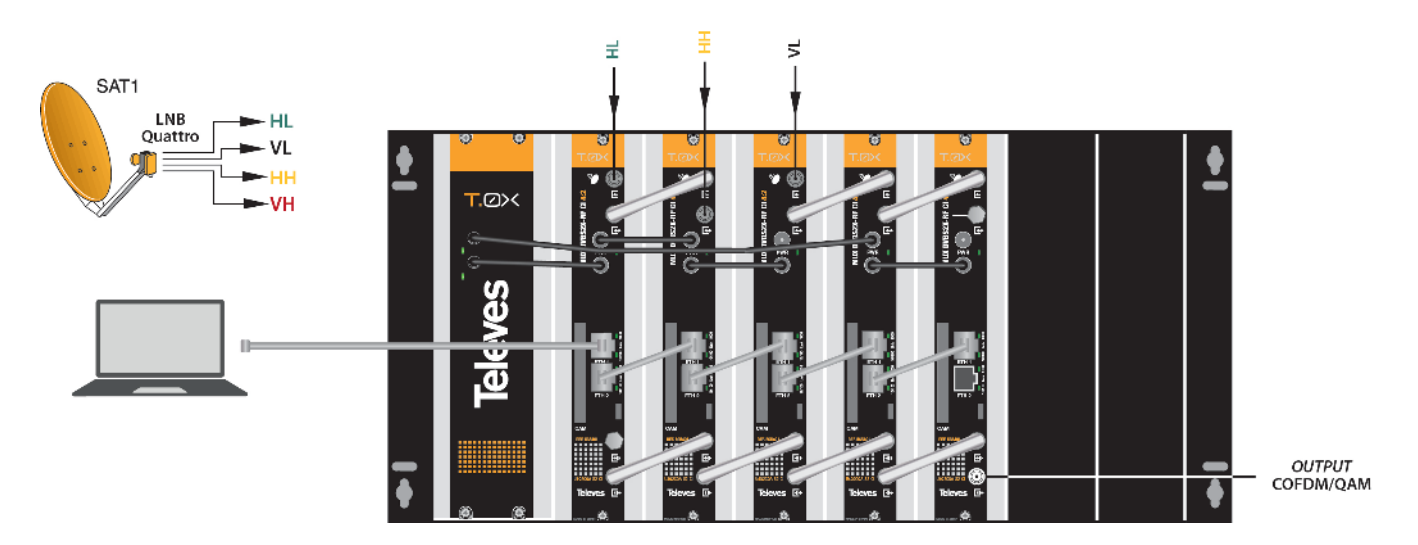

#### **HEADEND CONFIGURATION WITH WIFI ADAPTER**

The unit can also be connected via Wi-Fi using the adapter kit Ref. 216802. This adapter must be connected to the micro USB port on the front of the unit. After an automatic initialization process, connection to a Wi-Fi network will be possible, provided its SSID has the following format: Televes\_mng\_XXYYZZ. To go to the configuration website, open a browser and go to the URL "config.t0x".

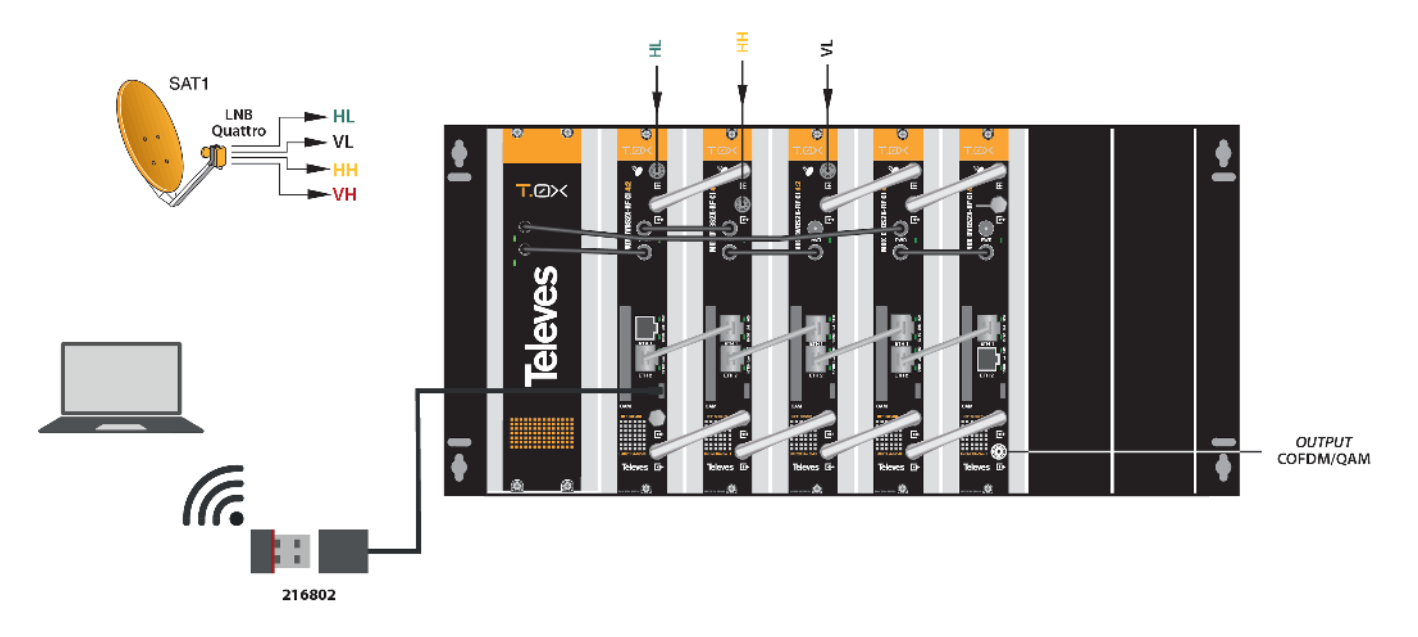

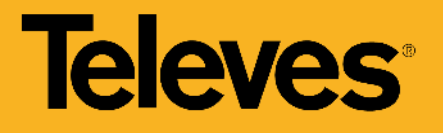

## Technical specifications

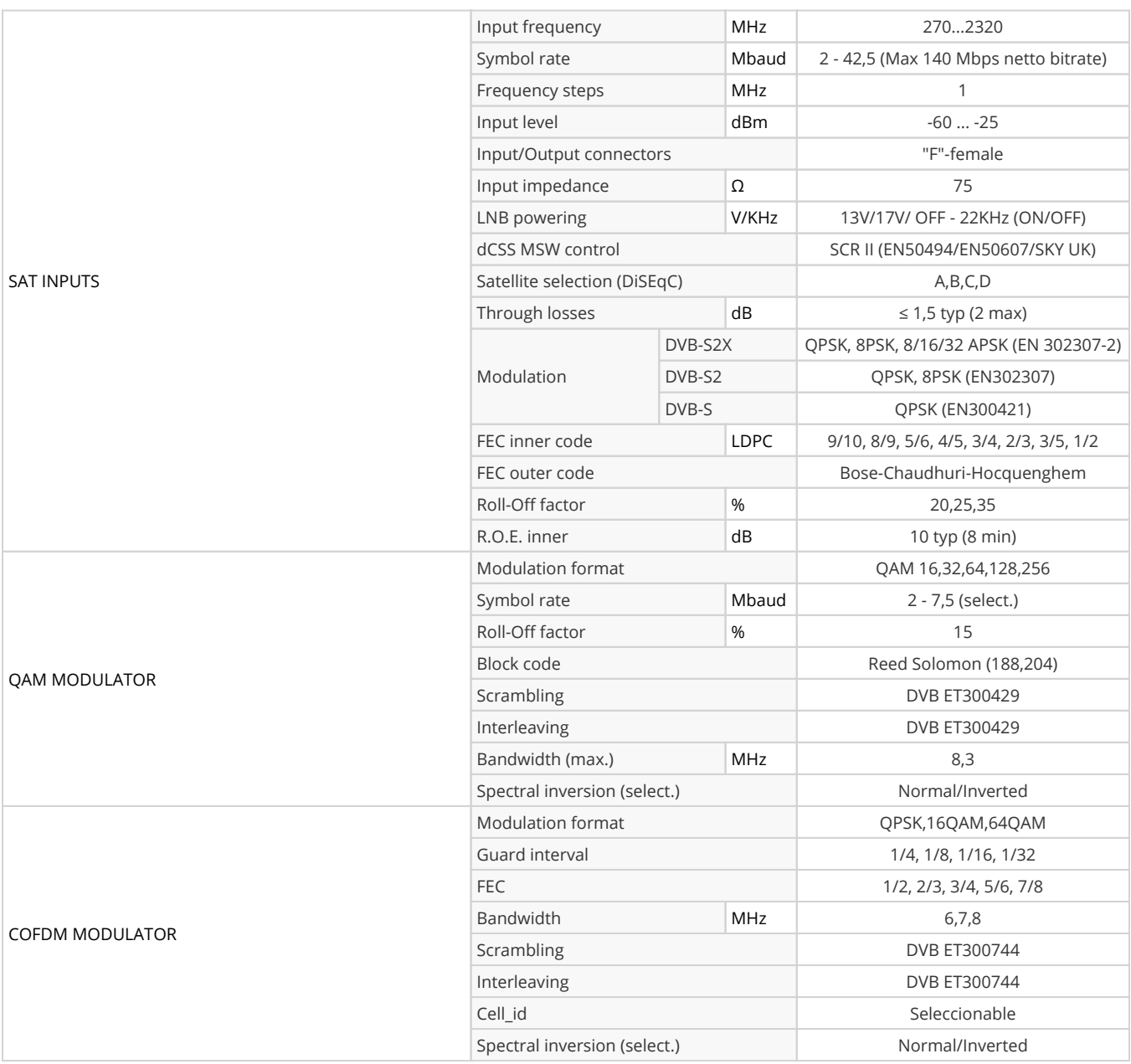

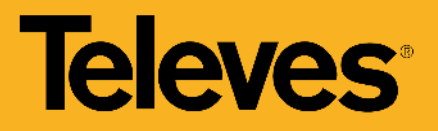

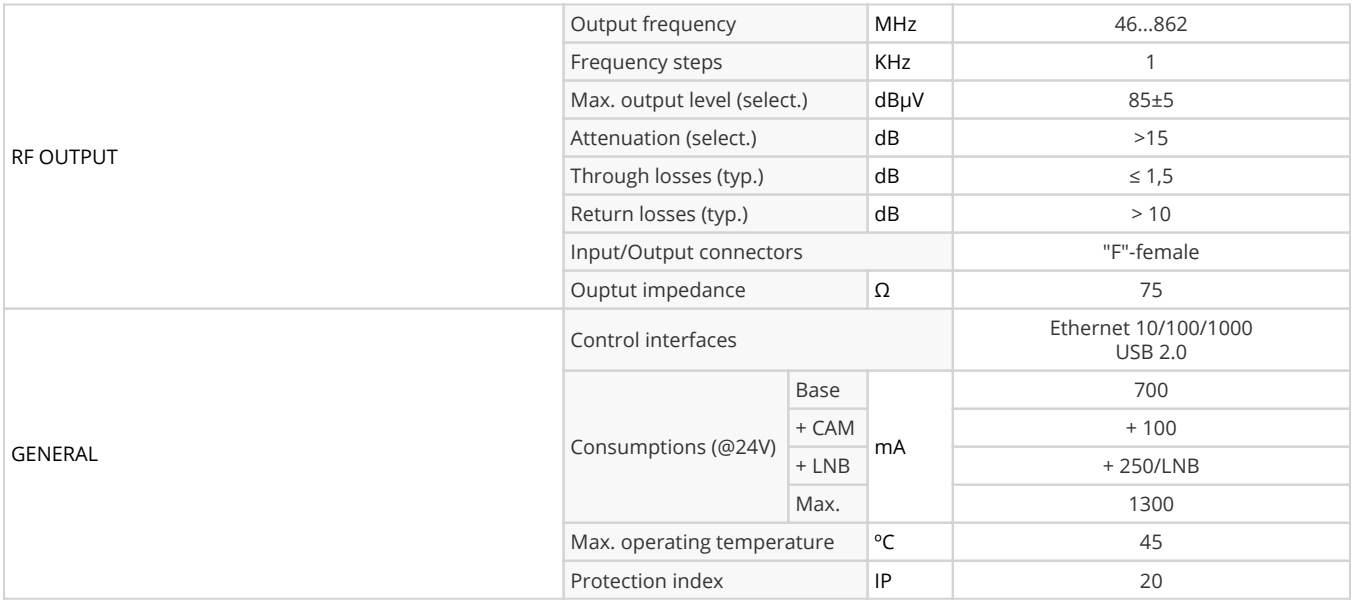